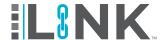

#### **Overview**

Training via Live Online Proctoring is now available for registration through LINK™. Below are the steps to register for training for Live Online Proctoring.

## **LINK™** Accounts

Your company must have an account with HASC to register for training. If you do not already have a **LINK™** account, click on the buttons below.

**Member Account** https://portal.hasc.com/App/Forms/Membership **Non-Member Account** https://portal.hasc.com/app/forms/signup LINK https://portal.hasc.com/App/login

#### **Member Benefits**

- Reduced training costs for HASC courses online and at all HASC locations
- Enhanced LINK™ functionality, including the ability to upload and track other records and training reports
- COVID Compliance Solution

# **Registering for Online Courses**

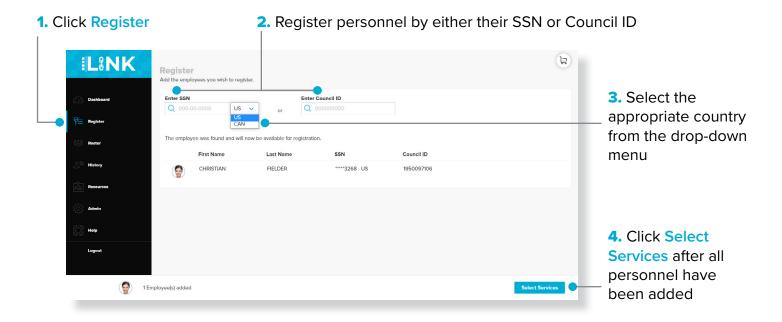

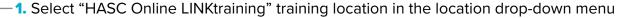

✓ Note: Only available courses at the selected location will display

2. Individually search for the course(s) by name or course code and select course(s)

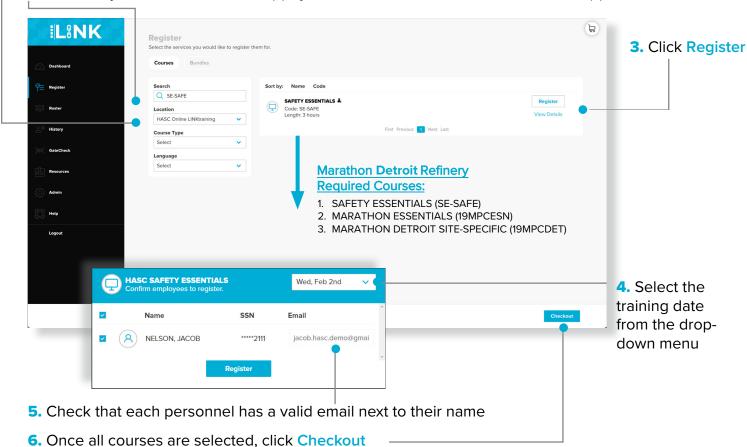

✓ Note: If email is address is left blank, the trainee will not be notified of the registration

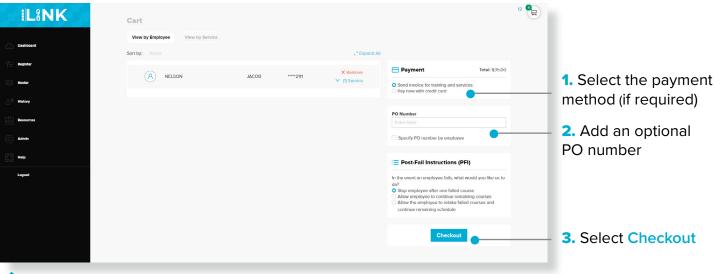

✓ Note: Registrations stay active for five business days.

### **Course Registration - Missing Personnel Email**

If the administrator does not know the personnel's email address when registering for training, direct the personnel to the LINK™ page to make a Trainee account.

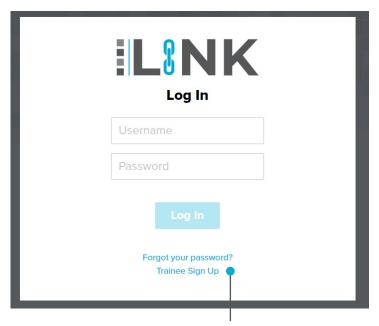

1. Once they are at the login page, they will need to select Trainee Sign Up.

- **2.** The personnel will be directed to set up their own  $LINK^{\text{m}}$  Trainee account and will only have to do it once.
- SSN for their Country (U.S. or Canada)
- First and Last name
- Date of Birth

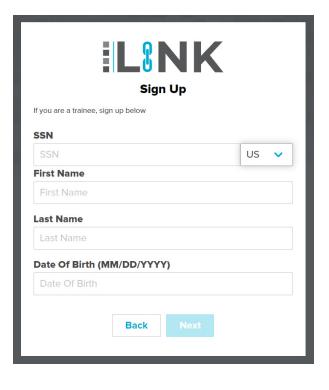

Note: Once the personnel has created a LINK™ Trainee account and login, their training will be visible on their dashboard to complete.

If you need any additional support, please reach out to our customer service team.

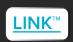